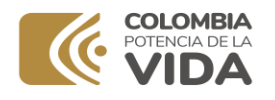

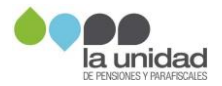

# **La Unidad de Gestión Pensional y Parafiscales -UGPP**

# GUÍA PARA EL PAGO DE LAS OBLIGACIONES PENSIONALES

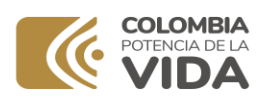

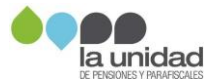

# Contenido

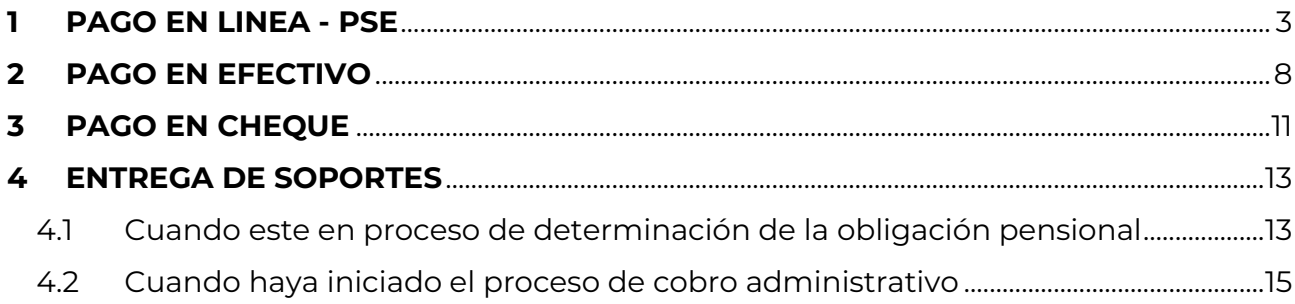

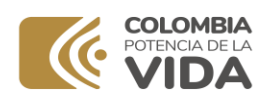

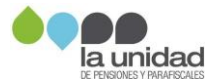

# **GUÍA PARA EL PAGO DE LAS OBLIGACIONES PENSIONALES**

### **IMPORTANTE**

Recuerde que **antes de efectuar el pago** su obligación debe estar **ACTUALIZADA** con la tasa de interés indicada en el acto administrativo y/o en los oficios de gestión persuasiva.

Si se encuentra en un proceso de determinación de obligación pensional o de cobro administrativo y debe reintegrar algún valor por concepto de **cuotas partes pensionales**, **mayores valores (pensión gracia y/o compartibilidad),** podrá efectuar el pago por algunos de los siguientes medios:

## **1 PAGO EN LINEA - PSE**

<span id="page-2-0"></span>Si va a efectuar el pago en línea mediante el botón de pagos PSE, siga los siguientes pasos:

1. Ingrese a **[https://www.bancoagrario.gov.co](https://www.bancoagrario.gov.co/)**, en la página de inicio ubique el Acceso a "PSE" y de clic, o ingrese directamente a la dirección **<https://portal.psepagos.com.co/web/banco-agrario>**:

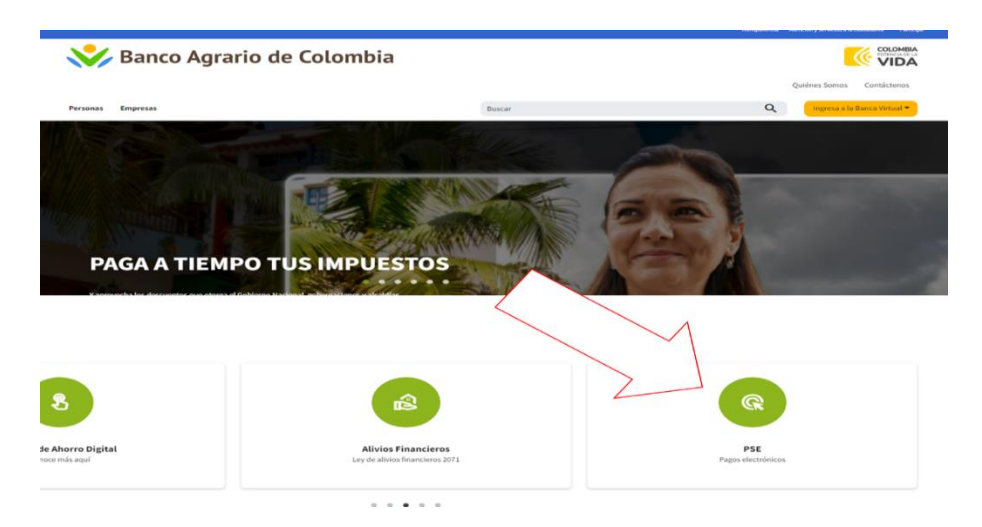

2. Una vez ingrese al punto Virtual ubique el botón de Pagos DTN:

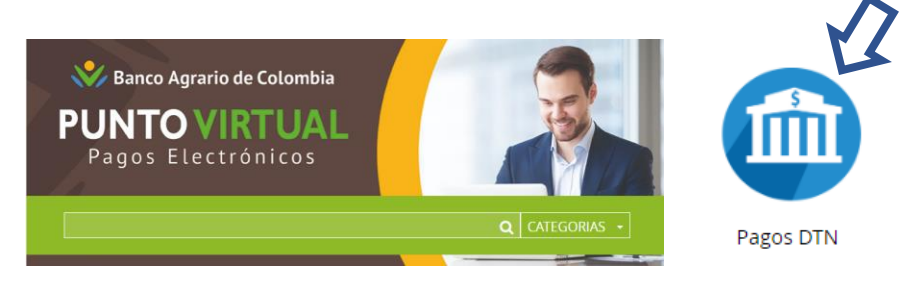

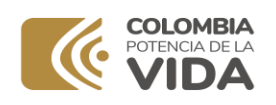

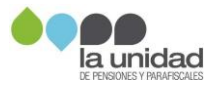

3. Se desplegarán opciones del nombre de las cuentas, seleccione: **"DTN – OTRAS TASAS MULTAS Y CONTRIBUCIONES NO ESPECIFICADAS ENTIDADES"** y de clic en **"Pagar":**

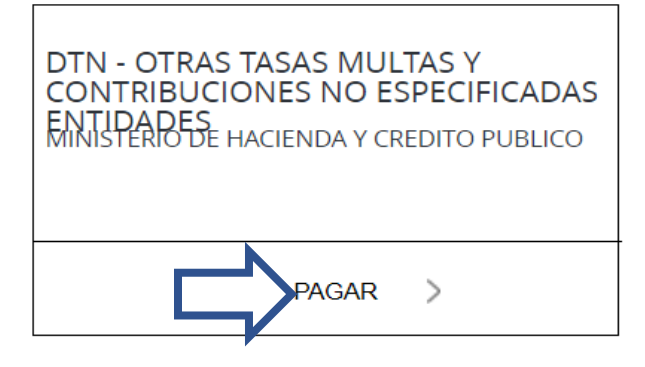

4. Se mostrará el siguiente formulario, diligencie **TODOS** los campos:

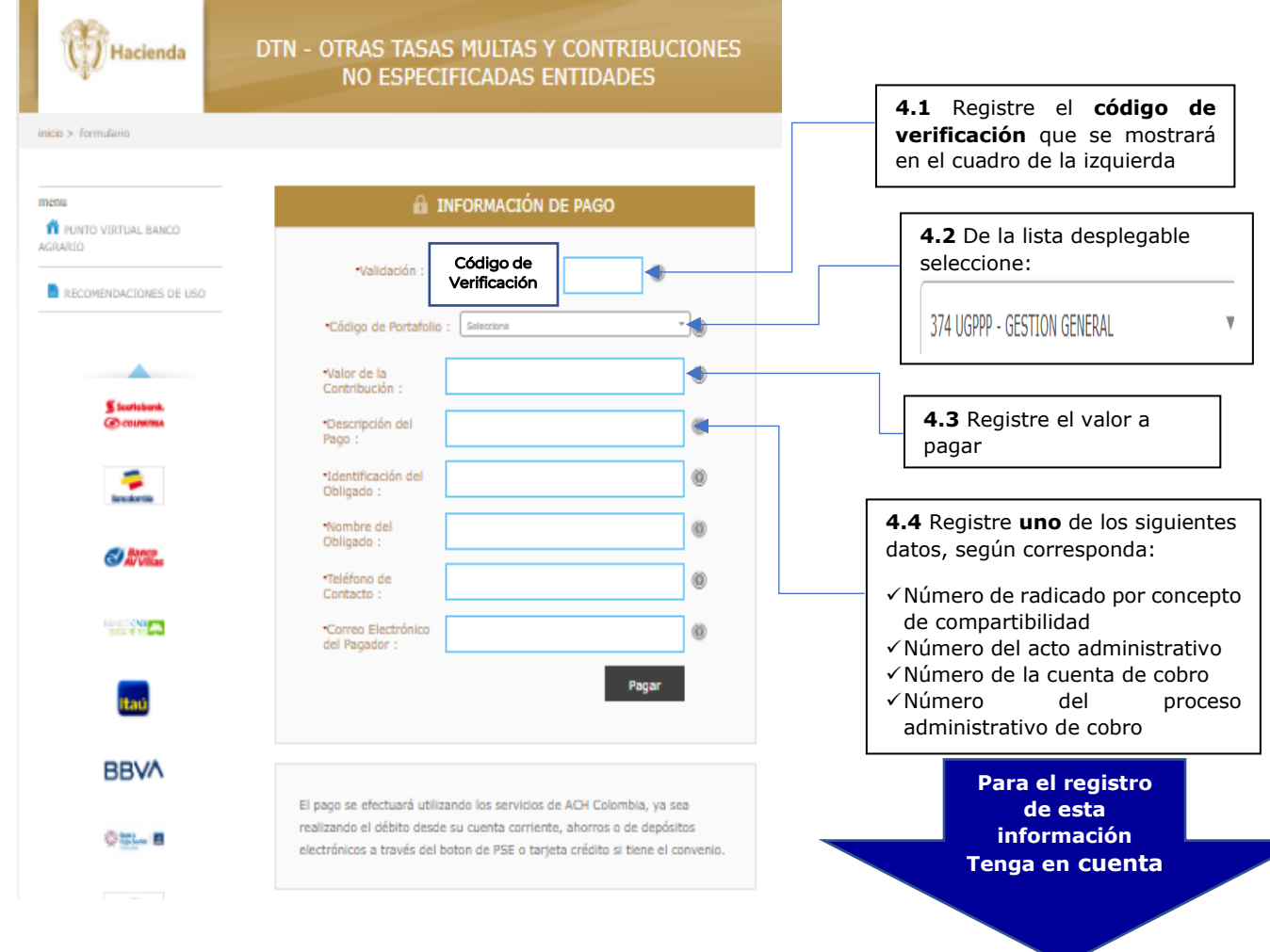

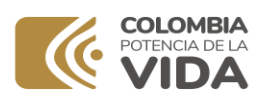

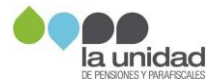

✓ Si su caso es de **COMPARTIBILIDAD**, registre los **últimos 12 dígitos** del radicado que se encuentran en la parte superior derecha de la comunicación que recibió, como se muestra a continuación:

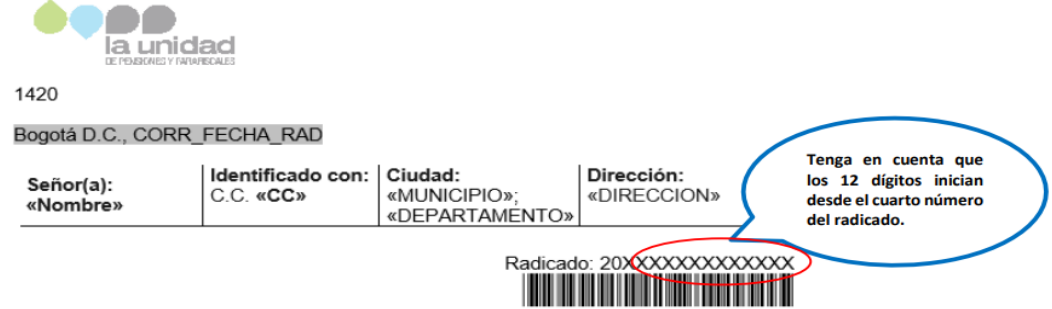

✓ Si su caso es de **Pensión Gracia y/o Mayores valores**, registre el número del acto administrativo, el cual contiene en su estructura un PREFIJO **(alfabético de 3 letras)** y un CONSECUTIVO **(numérico de hasta 6 dígitos)** seguido de la fecha de expedición, como se muestra en el siguiente cuadro:

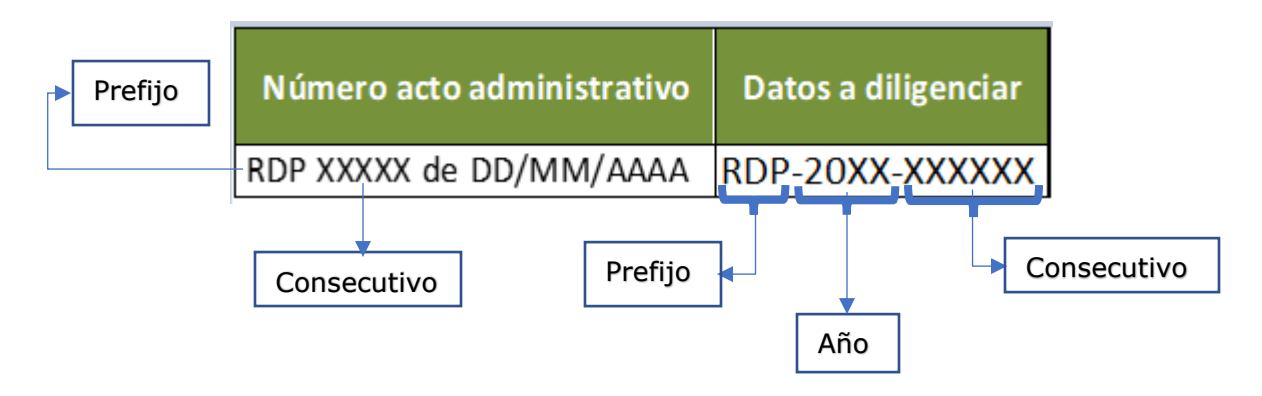

*Si le ha sido notificado más de un acto administrativo, tenga en cuenta que deberá realizar el pago indicado en cada uno de forma independiente.*

✓ Si se trata del pago de **cuotas partes pensionales** <sup>a</sup> cargo de las **Entidades Territoriales,** deberá indicar los **11 o 12 dígitos** de la **cuenta de cobro**, que se encuentran en el **asunto** del oficio, como se muestra a continuación:

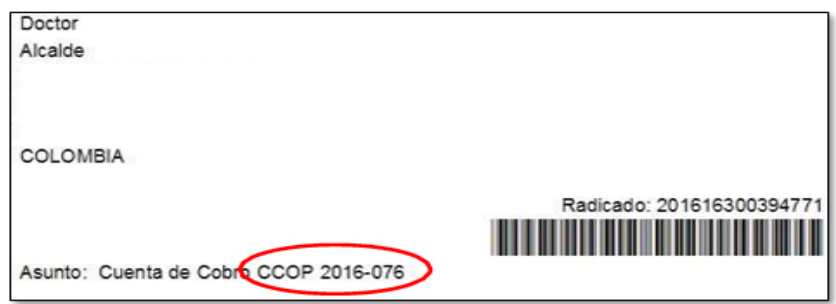

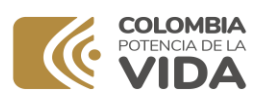

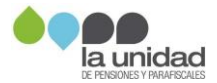

✓ Si ya recibió un **oficio de cobro persuasivo**, indique el **número del proceso administrativo de cobro** que se encuentra en la parte superior del oficio, como se muestra a continuación:

1530 Bogotá D.C., CORR\_FECHA\_RAD

Señor(a) «Nombre\_1\_de\_destinatario» «Tipo\_de\_identificación\_destinatario» «Número\_de\_identificación\_destinatario» «Email\_de\_destinatario»

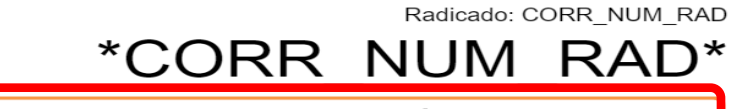

PROCESO ADMINISTRATIVO DE COBRO No. << NÚMERO\_PROCESO>>

**Asunto: INICIO DE GESTIÓN DE COBRO PERSUASIVO** 

Continue diligenciando los siguientes campos:

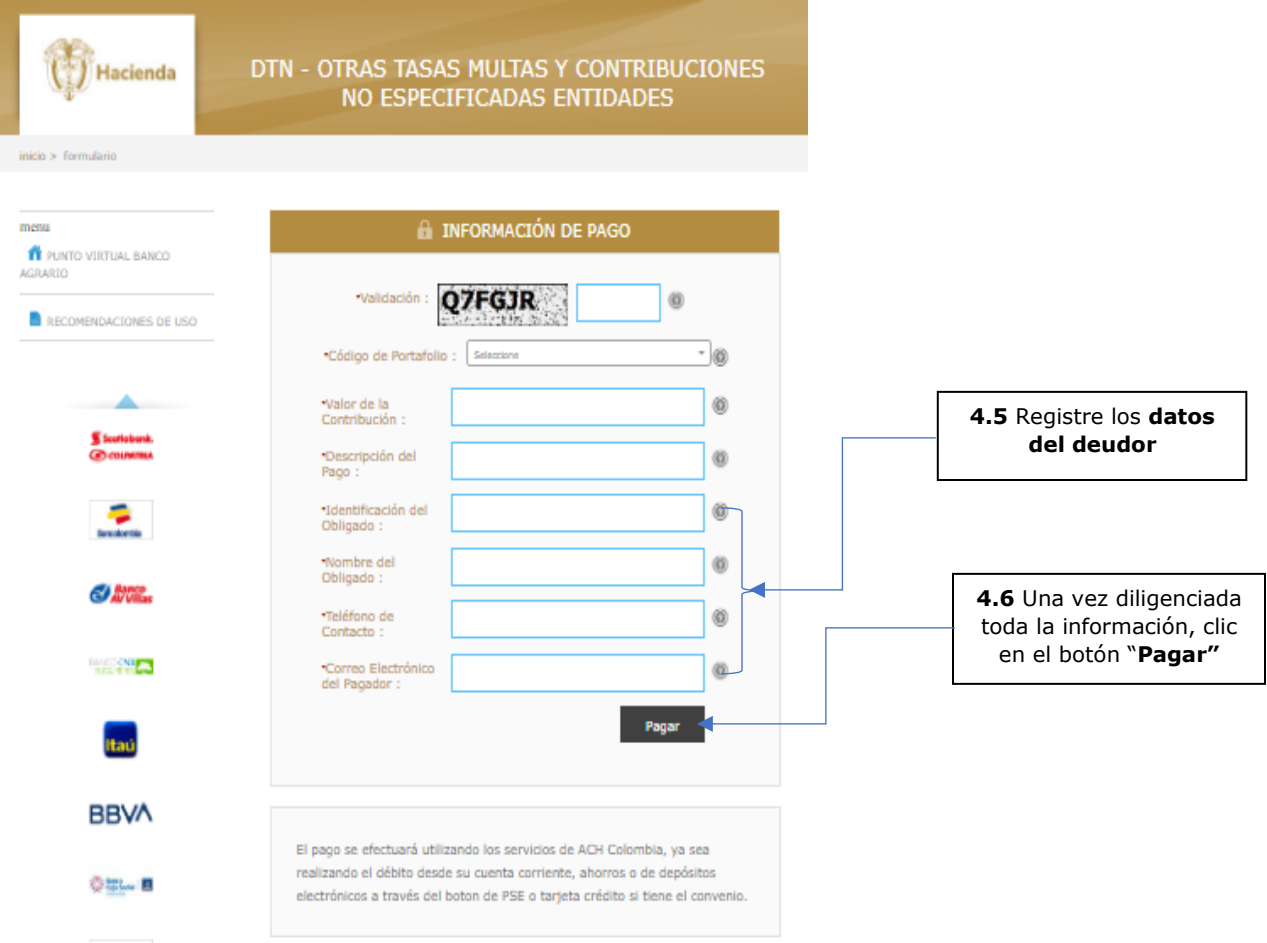

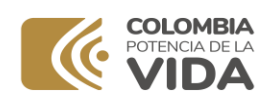

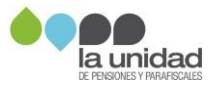

5. Después de dar clic en el botón pagar se mostrará un resumen de los datos registrados para su **verificación,** como en el siguiente **ejemplo:**

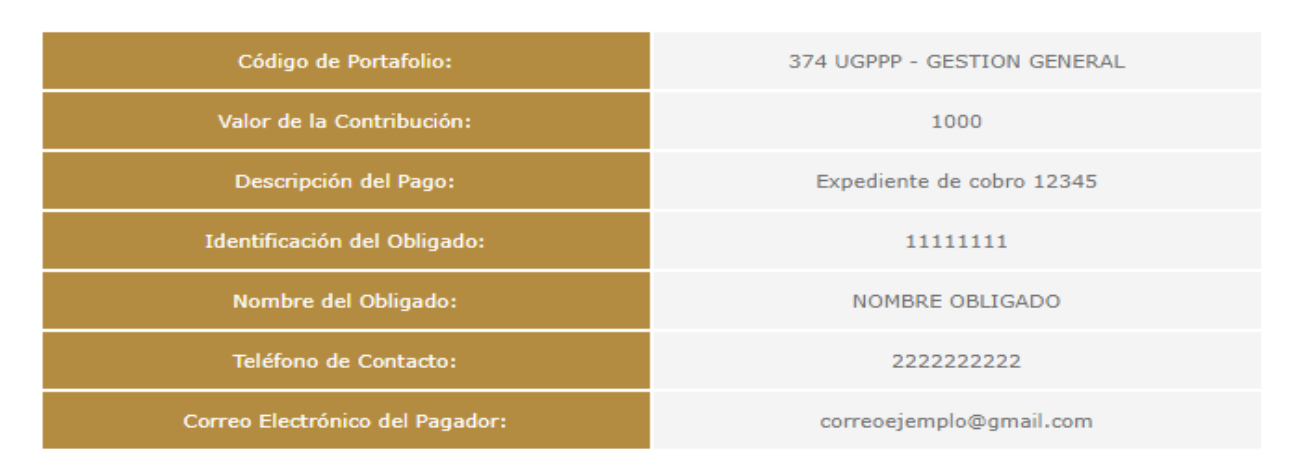

# Favor verifique la información:

Verificada la información, en la parte inferior deberá seleccionar el tipo de cliente y el banco a través del cual va a realizar el pago, así:

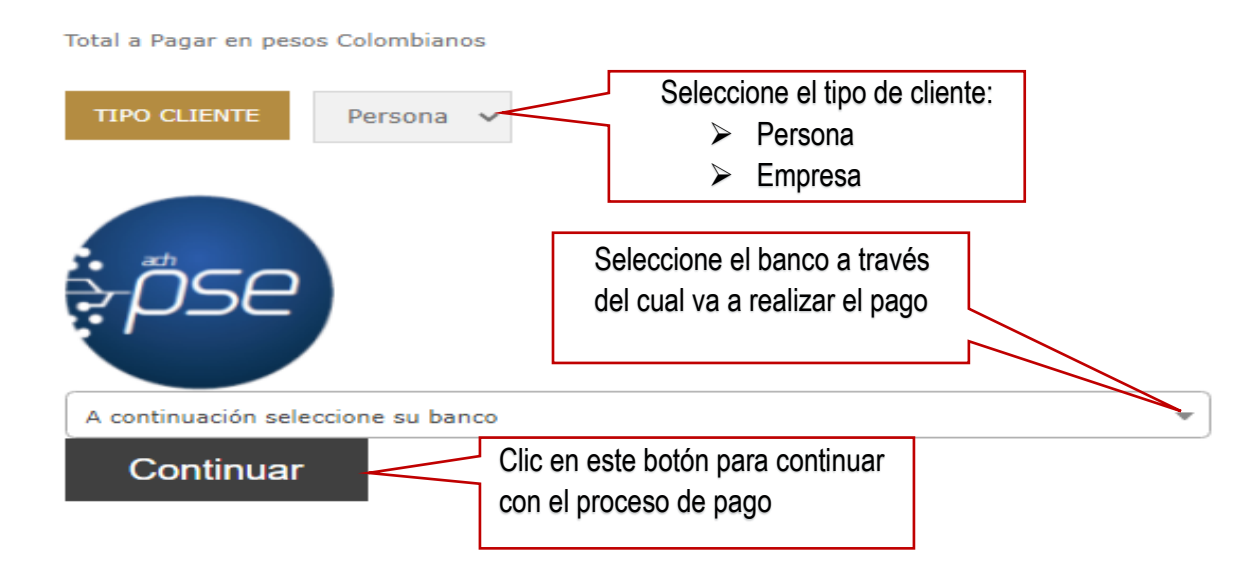

Al dar clic en el botón continuar se desplegará una pantalla en la que debe registrar la información del titular de la cuenta para que pueda realizar el pago.

<span id="page-6-0"></span>Recuerde que **antes de efectuar el pago** su obligación debe estar **ACTUALIZADA** con la tasa de interés indicada en el acto administrativo y/o en los oficios de gestión persuasiva.

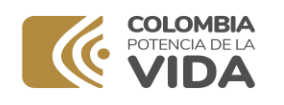

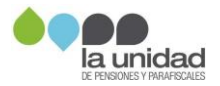

# **2 PAGO EN EFECTIVO**

Si va a pagar en efectivo, debe dirigirse a las oficinas del Banco Popular, informar al cajero del banco el número del convenio **"6086"** y entregar el formato de consignación completamente diligenciado, teniendo en cuenta que los datos a registrar en el mismo son:

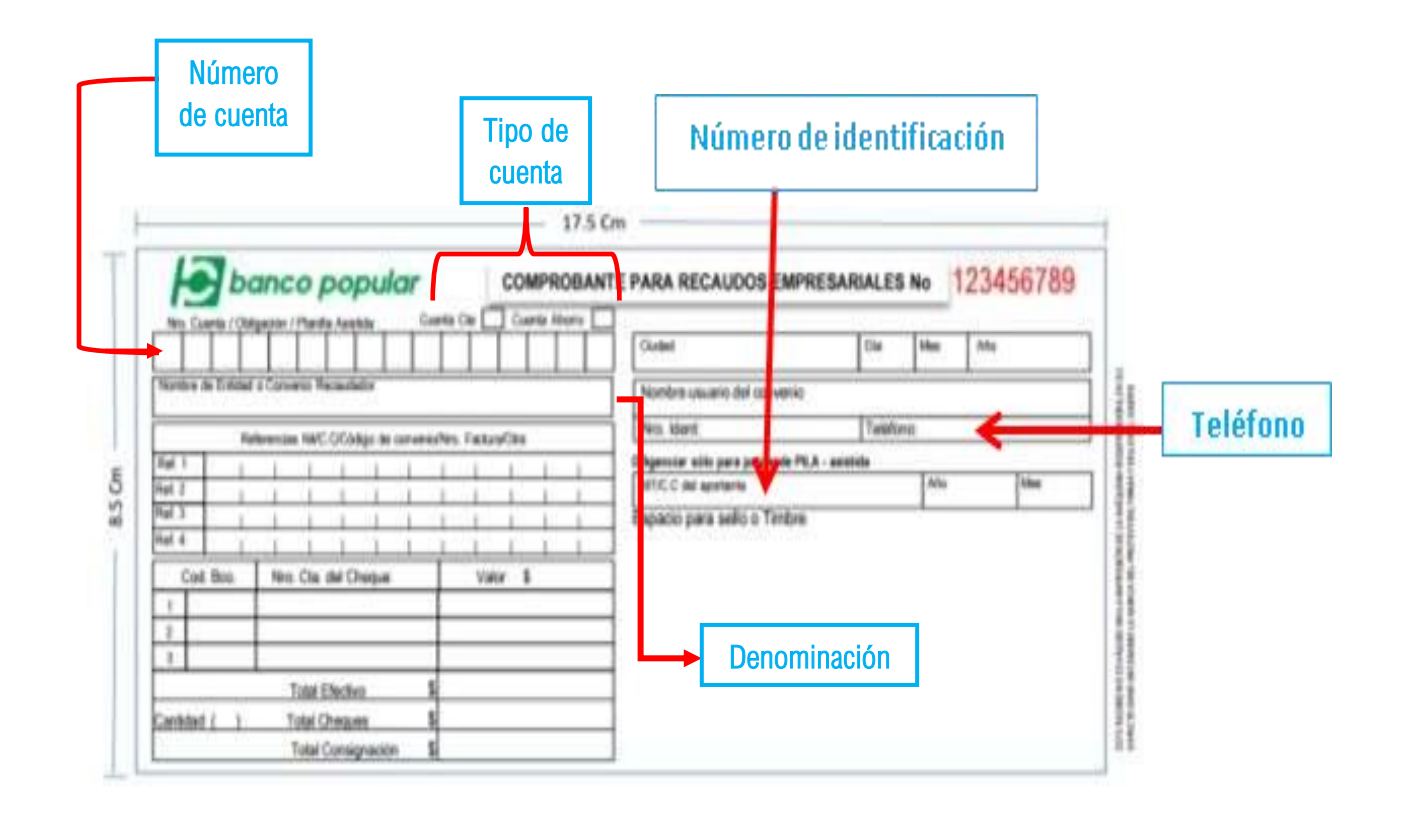

- a) **Número de cuenta, tipo de cuenta y denominación:** identifique estos datos en el oficio de compartibilidad, acto administrativo, cuenta de cobro u oficio de cobro persuasivo y regístrelos según corresponda.
- b) **Número de identificación:** número de documento de identificación de la persona natural o jurídica que debe realizar el reintegro.
- c) **Teléfono:** número telefónico de la persona natural o jurídica que debe realizar el reintegro.

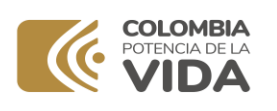

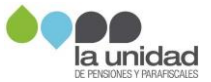

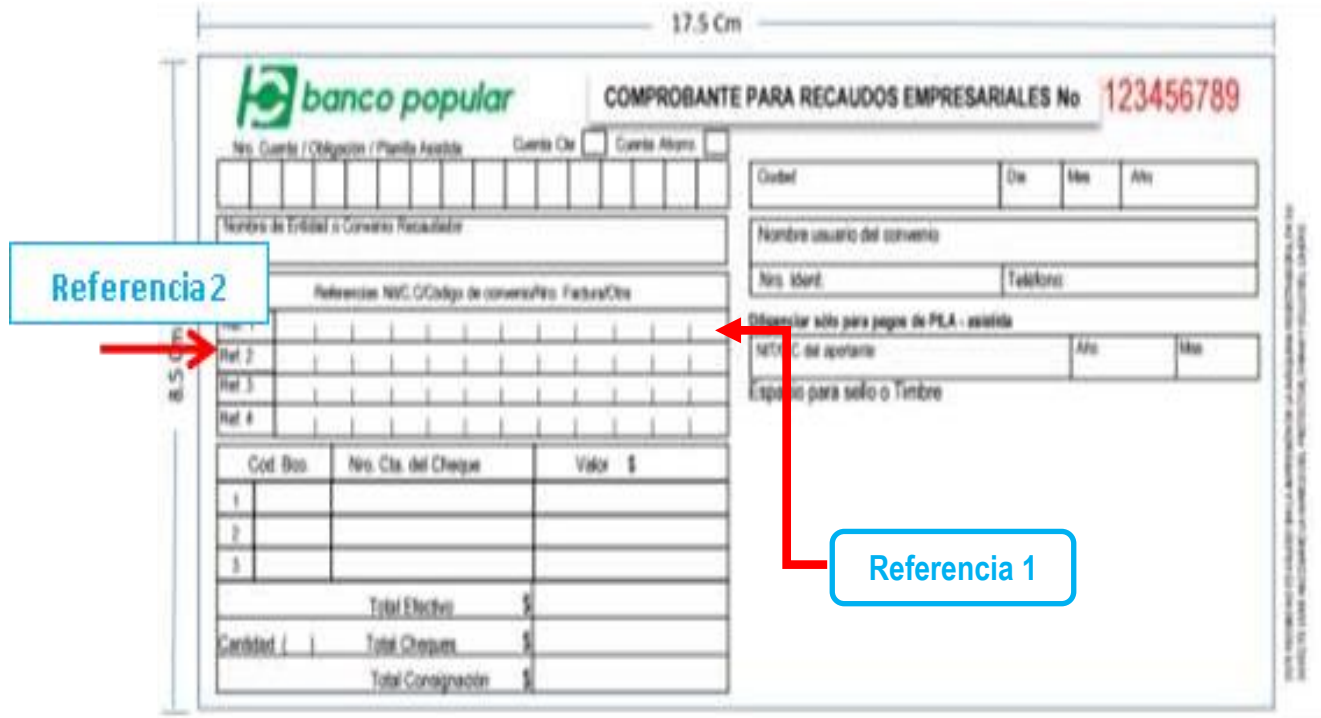

- d) **Referencia 1:** código rentístico<sup>1</sup> de La Unidad diligencie el No. **13-14-01**.
- e) **Referencia 2:** número del acto administrativo por el cual le fue informado al pensionado o Entidad Territorial, el valor a reintegrar por mayor valor pagado (por compartibilidad, pensión gracia u otro concepto) o pago de cuotas partes pensionales. Para el registro de esta información tenga en cuenta lo indicado en la **sección 1. PAGO EN LINEA – PSE, numeral 4.4**

**Recuerde** escribir en el formato de consignación las letras y/o números en **cada una de las casillas** habilitadas para tal fin.

<sup>&</sup>lt;sup>1</sup> Código asignado por la Dirección Nacional de Tesoro Nacional a las entidades recaudadoras.

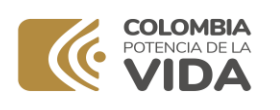

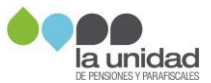

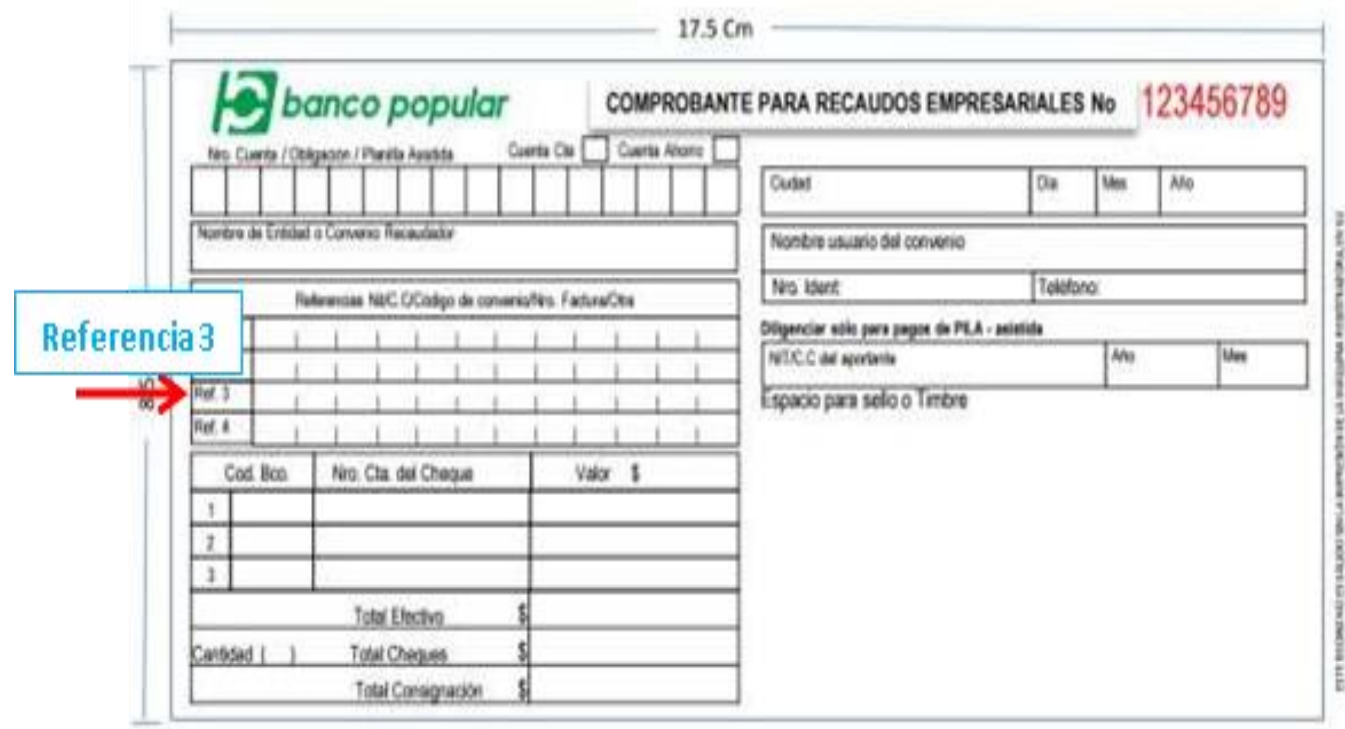

#### f) **Referencia 3:**

i. Si ya recibió un **oficio de cobro persuasivo**, registre el **número del proceso administrativo de cobro** que se encuentra en la parte superior del oficio, como se muestra a continuación:

```
1530
Bogotá D.C., CORR_FECHA_RAD
```
Señor(a) «Nombre\_1\_de\_destinatario» «Tipo\_de\_identificación\_destinatario» «Número\_de\_identificación\_destinatario» «Email\_de\_destinatario»

Radicado: CORR\_NUM\_RAD

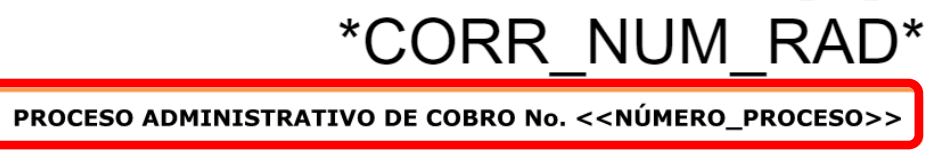

**Asunto: INICIO DE GESTIÓN DE COBRO PERSUASIVO** 

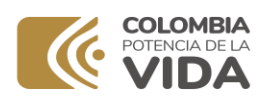

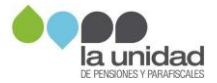

Para conocer el número del proceso de cobro administrativo ingrese a nuestra página web: [www.ugpp.gov.co,](http://www.ugpp.gov.co/) **oficina virtual, servicios, "Consulta procesos de cobro",** así:

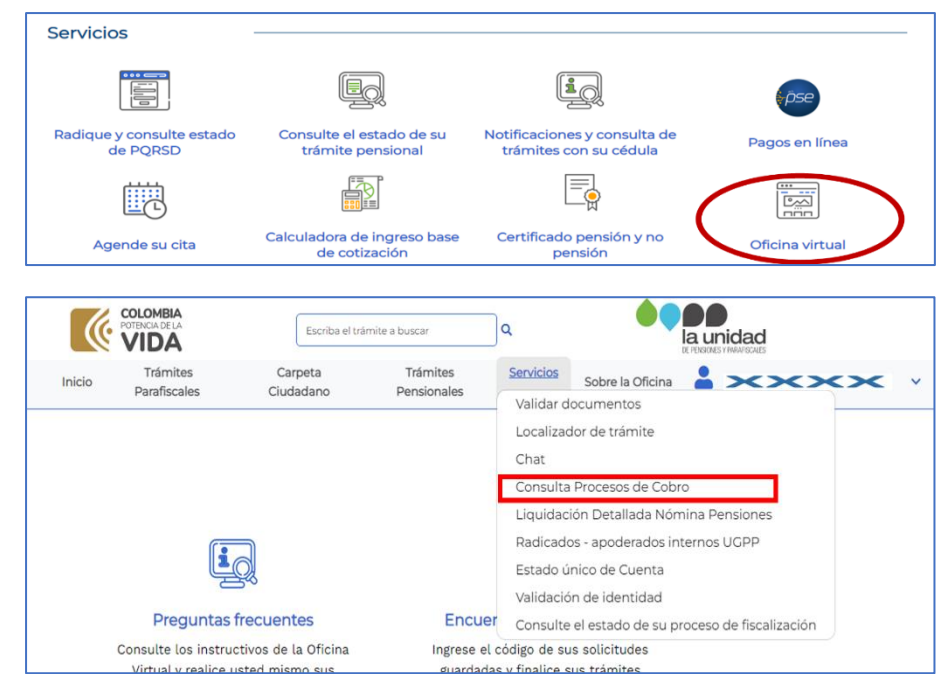

ii. Si se trata del pago de **cuotas partes pensionales** a cargo de las **Entidades Territoriales,** registre el número del radicado del oficio (sin incluir los primeros 4 dígitos), como se muestra a continuación:

1630

Bogotá D.C., 07/10/2022

Doctor **GOBERNADOR** DEPARTAMENTO XXXXXXXXXX

**COLOMBIA** 

Asunto: Cuenta de Cobro CCOP 2022-01500

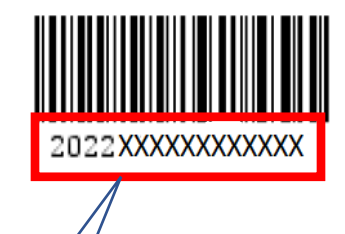

Número de radicado

**Tenga en cuenta que NO DEBE registrar** los primeros 4 dígitos

<span id="page-10-0"></span>**IMPORTANTE:** Si no ha recibido oficios de cobro persuasivo y el pago no corresponde a cuotas partes pensionales, dejé las casillas de la referencia 3 en blanco.

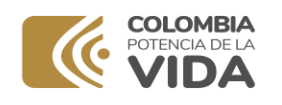

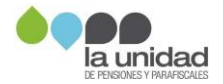

## **3 PAGO EN CHEQUE**

Si va a realizar el pago con cheque, tenga en cuenta que este debe ser girado a favor del "**MINISTERIO DE HACIENDA Y CRÉDITO PÚBLICO - DTN**" identificado con NIT. **899.999.090-2**

Solo se recibe cheque de gerencia que debe ser consignado en la misma ciudad y/o municipio de donde fue expedido, deberá seleccionar esta opción en el formato y diligenciar los siguientes campos:

- a. **Nombre del banco** que gira el cheque
- **b. Número de la cuenta del cheque**
- c. **Valor** a pagar
- d. Número **total de cheques consignados**

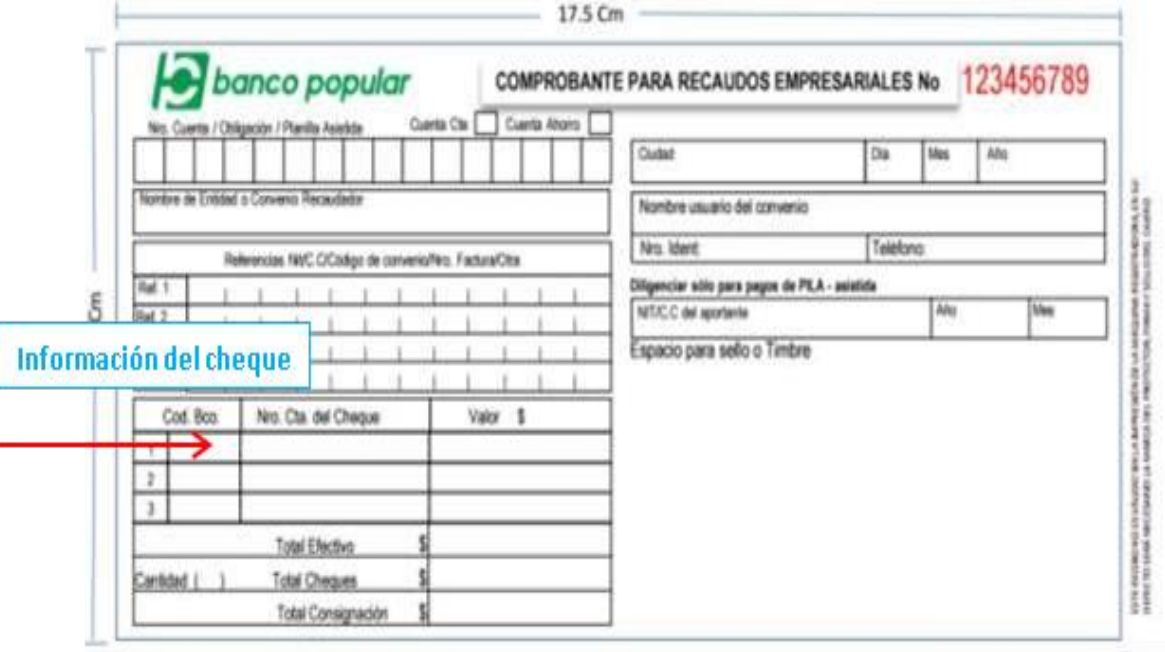

Los datos de la persona natural o jurídica que debe realizar el reintegro, el número, tipo y denominación de la cuenta y la información de las referencias deben ser diligenciadas de acuerdo con lo explicado en el numeral **2. PAGO EN EFECTIVO.**

Antes de efectuar el pago en la ventanilla del banco, verifique que la información diligenciada en el formato de consignación esté correcta: fecha, valor a pagar, medio de pago, datos del cheque y referencias.

**IMPORTANTE:** Esta cuenta **no recibe pago por medio de transferencia (pago ACH)**. El único medio por el cual usted podrá realizar el pago de la obligación es por los canales relacionados anteriormente.

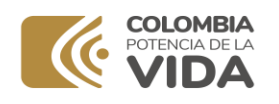

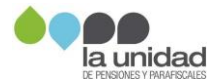

# **4 ENTREGA DE SOPORTES**

<span id="page-12-0"></span>Una vez efectuado el pago de la obligación por medio de PSE o efectivo y/o cheque, deberá enviar el soporte respectivo mediante alguna de las siguientes opciones:

#### <span id="page-12-1"></span>**4.1 Cuando esté en proceso de determinación de la obligación pensional**

Ingrese a la página web **[www.ugpp.gov.co](http://www.ugpp.gov.co/)** y en la pestaña **Atención y servicios a la ciudadanía,** seleccione el canal virtual de atención "**Escríbanos",** así:

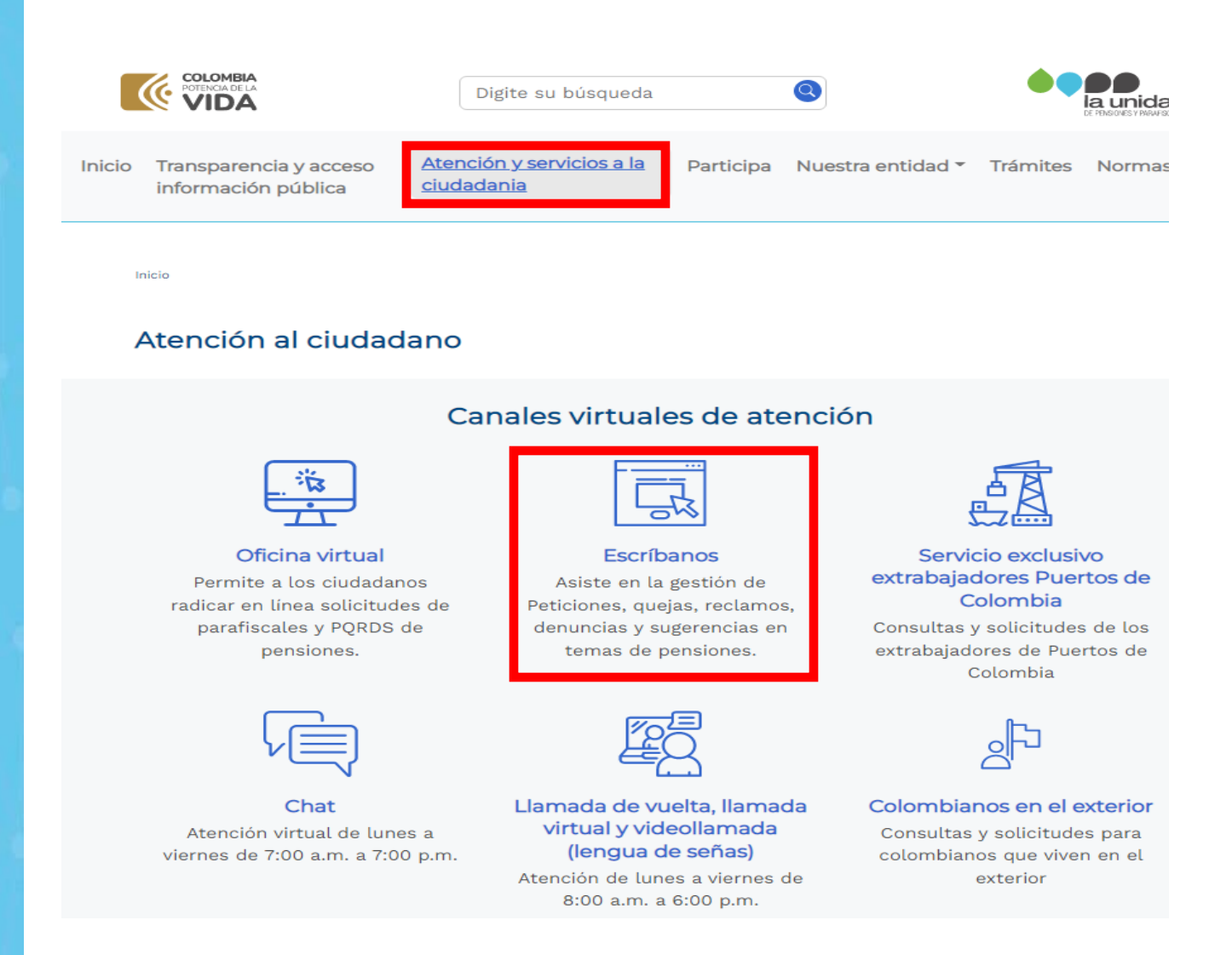

Una vez de clic en el ícono "**Escríbanos**" se mostrará el siguiente formulario, diligencie la información teniendo en cuenta:

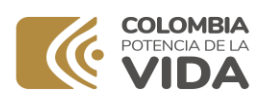

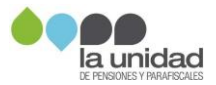

#### Escríbanos

Para dar inicio a un procedimiento formal de recepción de sus solicitudes y recepción de documentos, lo invitamos a diligenciar con datos válidos.

Los campos marcados con asterisco (\*) son obligatorios.

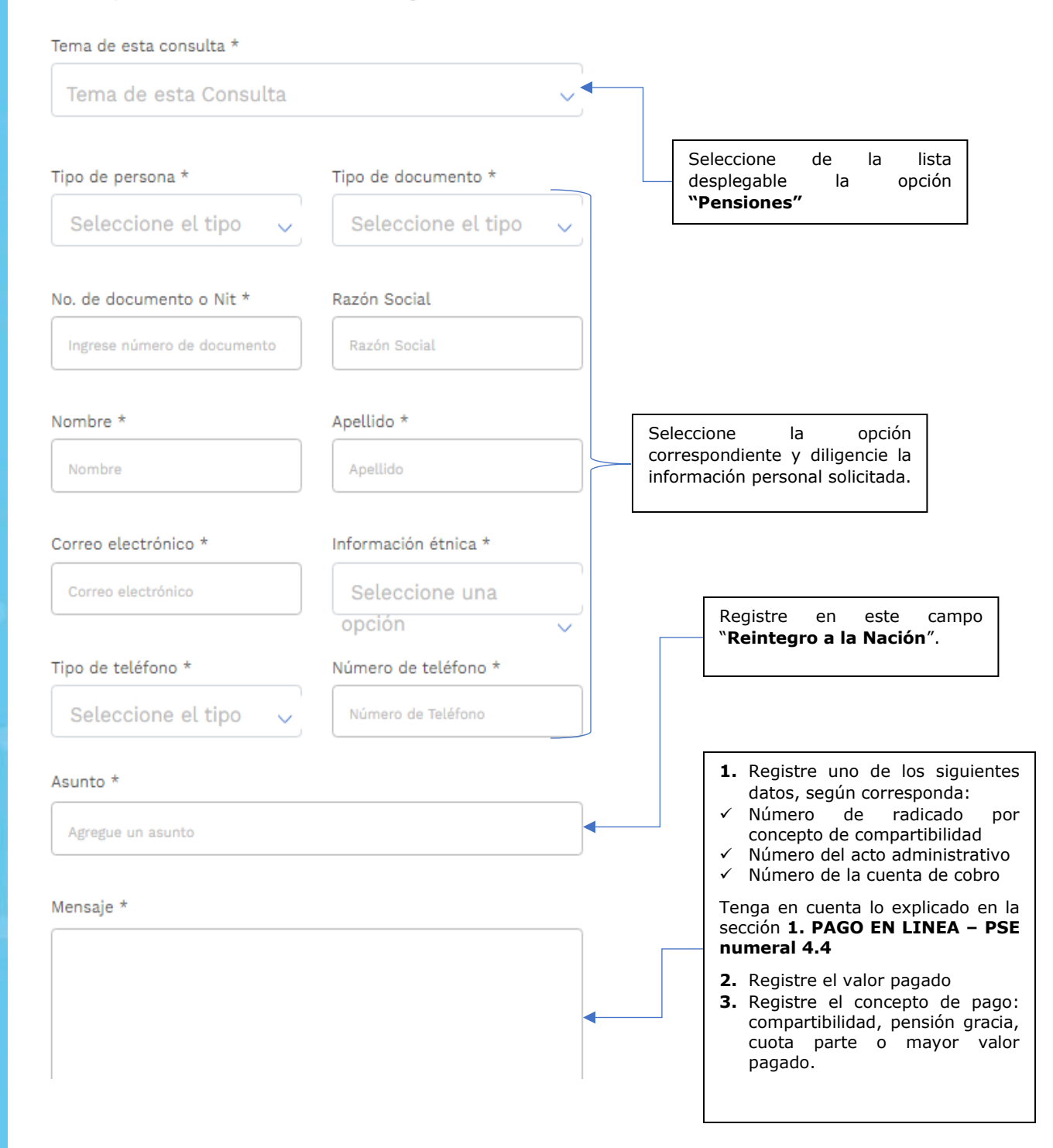

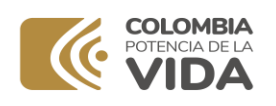

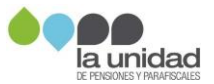

#### A continuación, adjunte el soporte

#### Archivo(s) soporte de vinculación:

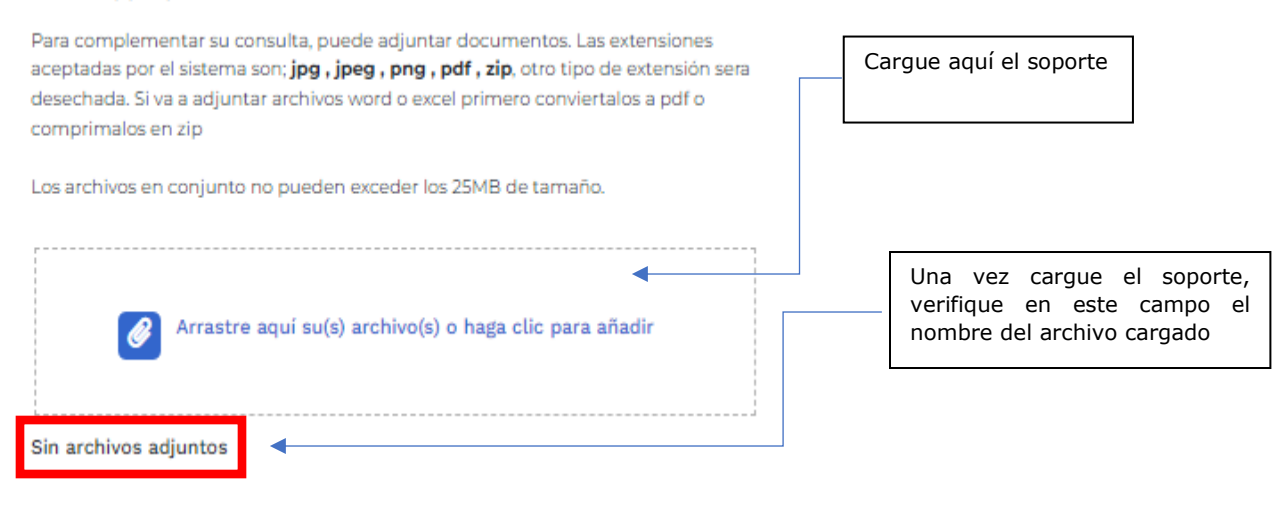

Por último, acepte términos y condiciones, acepte las políticas de privacidad, marque la casilla de verificación y de clic en el botón **enviar**.

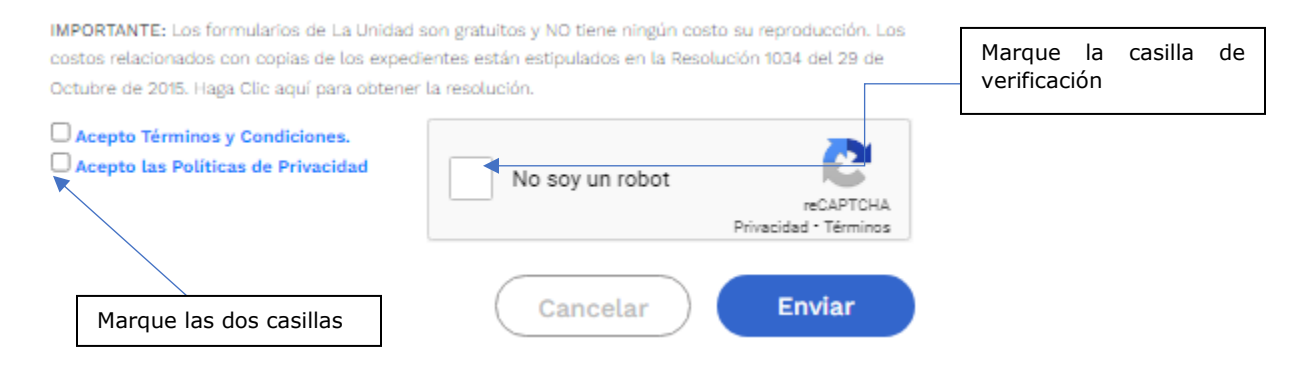

#### <span id="page-14-0"></span>**4.2 Si ya inicio el proceso de cobro administrativo**

La remisión del comprobante de pago podrá radicarlo, así:

1. Ingrese a [www.ugpp.gov.co](http://www.ugpp.gov.co/) sección Servicios, opción **Oficina Virtual**.

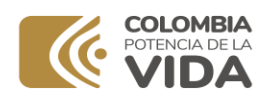

**Servicios** 

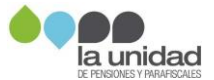

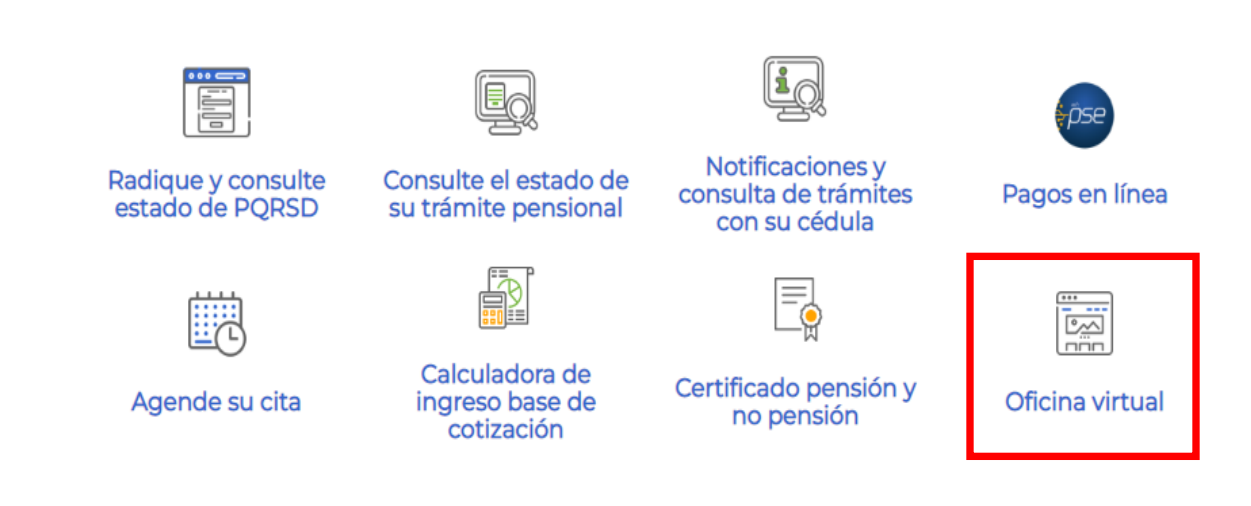

2. Ingrese a **Tramites parafiscales**, opción **08 Cobros**, **seleccione 01. Envío de Comprobantes de Pago de Obligaciones**.

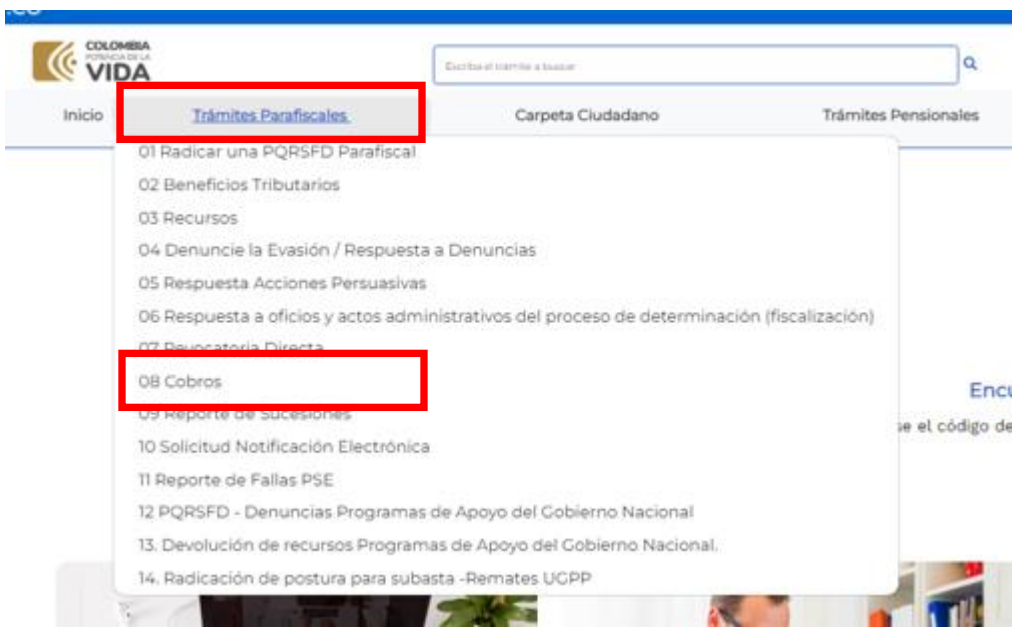

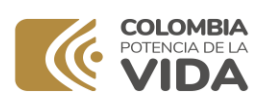

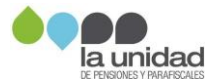

#### 08 Cobros

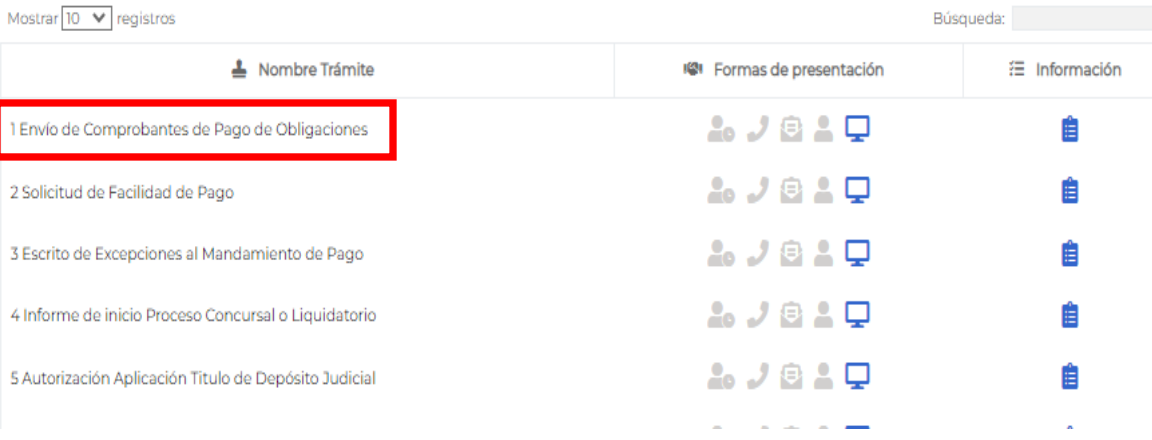

Al dar clic en la opción 1. Envío de comprobantes de pago de obligaciones se mostrará una ventana en la que debe iniciar sesión con su usuario.

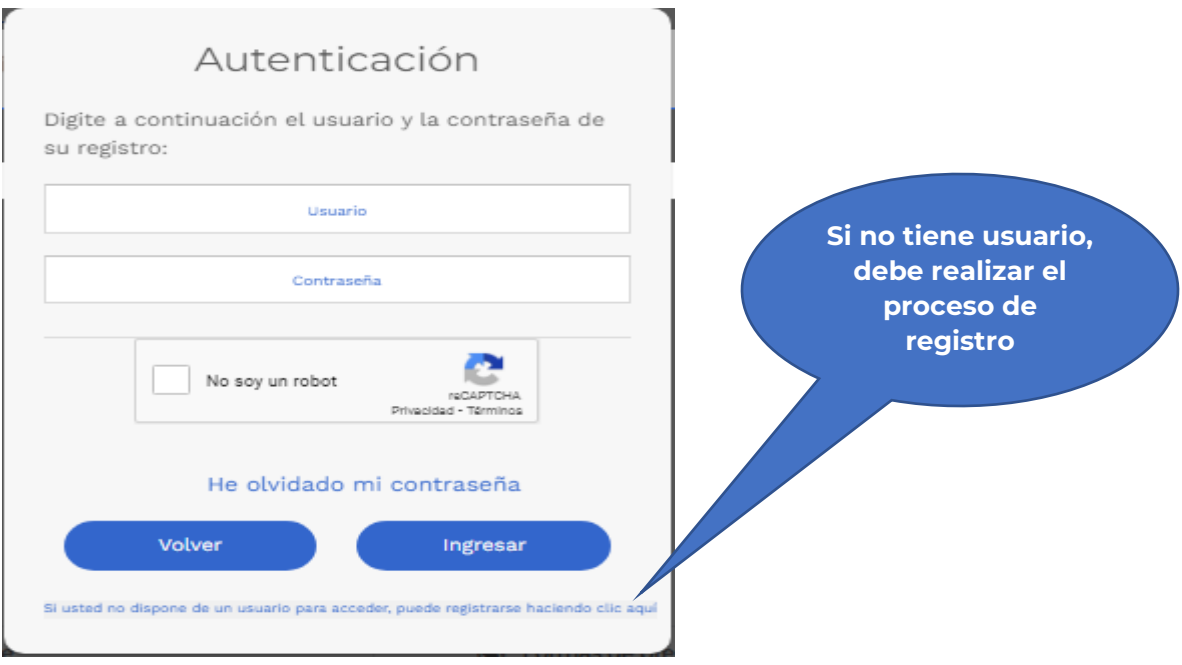

3. Diligencie el formulario, adjuntando el soporte del pago, en formato PDF o JPG, el tamaño máximo por archivo es de **25 MB** y el del envío no debe superar las **60 MB**.

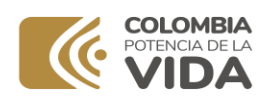

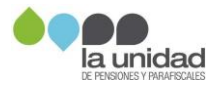

#### **Importante**

La Subdirección de Cobranzas para verificar la completitud del pago de una obligación, requiere realizar una serie de gestiones administrativas, entre ellas establecer que los soportes de pago que adjunta se vean reflejados en las bases oficiales de consulta administradas por la Subdirección Financiera.

La validación de pagos será informada mediante oficio o el acto administrativo que corresponda según la etapa procesal en la que este su proceso, en consecuencia, la remisión de los comprobantes de pagos no es considerado un derecho de petición en los términos del artículo 1º de la Ley 1755 de 2015 en concordancia con el artículo 23 de la Constitución Política de Colombia, por lo tanto, el tiempo de respuesta no está sujeto a dicha normativa.

**Resuelva sus dudas e inquietudes a través de nuestros canales de atención dispuestos en www.ugpp.gov.co**